# FAQs-KVV.info

# **Was ist kvv.info?**

kvv.info ist die smarte App für Vielfahrer, mit der Verkehrsnews direkt zu Ihnen kommen. Lassen Sie sich automatisch über Änderungen, Ausfälle und Störungen auf Ihrer Strecke informieren.

# **Was kann kvv.info besser als andere Apps?**

kvv.info hält im Störungsfall automatisch Alternativ-Routen für Sie bereit. Außerdem haben Sie alle Werkzeuge des KVV für eine entspannte Fahrt gebündelt in einer App: Abfahrtsmonitor, Fahrplanauskunft, Alarm-Funktion, Verkehrsmeldungen und eine übersichtliche Karte. In der App ist kein Fahrkartenkauf möglich.

# **Für welches Gebiet kann ich kvv.info nutzen?**

Die App hält genau dieselben Informationen bereit wie die KVV-Fahrplanauskunft auf kvv.de. Das heißt, im ganzen KVV-Gebiet und in allen angrenzenden Verbünden hilft kvv.info weiter. Konkret: Ganz Baden-Württemberg, die komplette Südpfalz, Teile von Hessen, Bayern, dem Elsass und der Schweiz.

# **Wo kann ich die App finden?**

kvv.info gibt es für Android und iOS. Die App kann über die jeweiligen Stores (Google Play Store und Apple App Store) kostenlos geladen werden. Suchen Sie nach "kvv.info".

## **Kostet mich die App etwas?**

Nein, kvv.info ist kostenlos und enthält keine Werbung.

## **Ist eine Registrierung oder Anmeldung erforderlich?**

Nein, die App kann völlig ohne Registrierung oder Benutzerkonto genutzt werden.

## **Funktioniert die App für alle Verkehrsmittel?**

kvv.info ist konzipiert für ÖPNV-Vielfahrer mit Schwerpunkt auf den Nahverkehr. Deshalb können Pendleralarme für alle Kategorien des Nahverkehrs angelegt werden, also Bus, Tram, S-Bahn sowie Regionalbahn, Regionalexpress und Interregio-Express im gesamten Auskunftsbereich. Im Abfahrtsmonitor und in der Fahrplanauskunft können jedoch alle Verkehrsarten abgerufen werden, auch der Fernverkehr der DB.

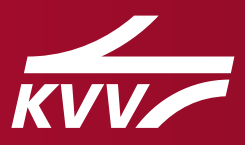

# **Sehe ich in der App nur Fahrplandaten oder auch Ausfälle und Verspätungen?**

Im Abfahrtsmonitor (Icon: Abfahrten) werden die Zeiten immer als "Ist-Zeit" (Echtzeitinformation) angegeben. Das heißt geplante Abfahrtszeit plus eventueller Verspätungen. Liegen keine Echtzeitinformation zu einer Fahrt vor, wird diese mit einem \* gekennzeichnet. Fällt eine Fahrt aus, wird dies deutlich mit dem Hinweis "fällt aus" ausgewiesen.

In der Verbindungsauskunft (Icon: Verbindungen) werden Soll- und Ist-Zeiten nebeneinander dargestellt. Fällt eine Teil-Fahrt aus, wird die Verbindung gar nicht erst angezeigt.

Soll-Zeit: Geplante Abfahrtszeit laut Fahrplan

Ist-Zeit: Tatsächliche Abfahrtszeit (inkl. Verspätung) auch Echtzeitinformation genannt

#### Wie finde ich die passende Verbindung?

Bei der Verbindungsauskunft (Icon: Verbindungen) können neben der Start- und Zielhaltstelle auch das Datum und die Uhrzeit eingestellt werden. Darüber hinaus haben Sie die Möglichkeit, unter "Optionen" weitere Kriterien festzulegen. So kann beispielsweise der Fernverkehr deaktiviert oder ein ebenerdiger Einstieg ausgewählt werden.

## **Was genau ist ein "Pendleralarm"?**

Ihre häufig gefahrenen Verbindungen können Sie für gewünschte Wochentage als sogenannten "Pendleralarm" im Gerät abspeichern. Das Gerät benachrichtigt Sie dann, ob Ihre Verbindung planmäßig fährt, ob es Verspätungen oder Teil-Ausfälle gibt und hat, falls es mal nicht klappen sollte, auch eine Alternative für Sie parat. Es kann für bis zu 20 Verbindungen ein "Pendleralarm" gespeichert werden.

#### **Wie lege ich einen Pendleralarm an?**

Suchen Sie Ihre gewünschte Verbindung unter dem Icon "Verbindungen" aus und klicken Sie diese an. Der Hinweis "Pendleralarm anlegen" erscheint. Unter diesem Punkt können Sie Ihren Alarm individuell einstellen und abspeichern.

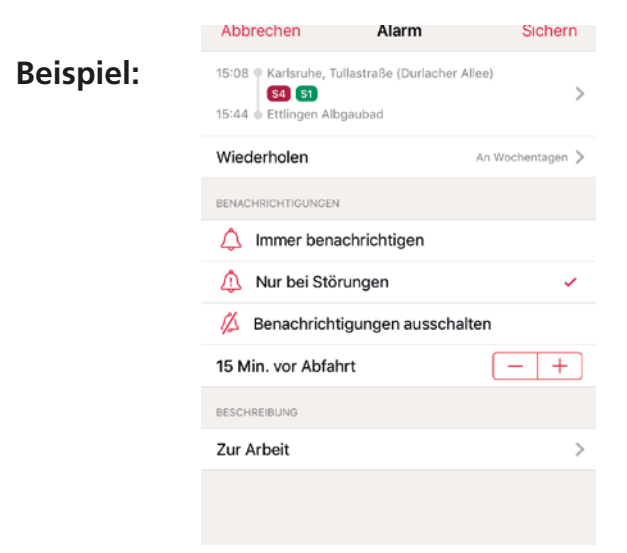

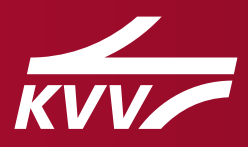

*KVV. Bewegt alle.*

- **1.** Bei den Pendleralarmen lässt sich individuell festlegen, an welchen Wochentagen Sie diesen erhalten möchten. Bitte beachten Sie jedoch, dass nicht alle Verbindungen an allen Wochentagen existieren und manche Wochentage daher ausgegraut sein können.
- **2.** Die Alarme lassen sich so einstellen, dass Sie entweder immer benachrichtigt werden oder nur dann, wenn eine Beeinträchtigung vorliegt. Natürlich lassen sich die Pendleralarme auch komplett deaktivieren.
- **3.** Der Zeitraum der Alarmierung vor Beginn der ersten Fahrt lässt sich individuell zwischen 0 und 60 Minuten über die Minus-und Plustaste einstellen.
- **4.** Im Beschreibungstext können Sie jedem Alarm einen Namen geben. (Beispiel: Zur Arbeit)

**Wichtig:** Sie müssen zustimmen, dass Ihnen die App Push-Meldungen senden darf. Ansonsten kann Sie der Pendleralarm nicht wie gewünscht benachrichtigen.

# **Welche Informationen erhalte ich, wenn eine Störung vorliegt?**

Über folgende Zustände einer Fahrt benachrichtigt die App:

*Verspätung:* Eine Fahrt ist verspätet. Sie kommen später an.

*Knapper Umstieg:* Bei einer Umsteigeverbindung ist ein Bus/eine Bahn verspätet. Sie werden informiert und haben eventuell nicht so viel Zeit beim Umsteigen, wie sonst üblich.

*Extrem knapper Umstieg:* Ein Bus/eine Bahn ist so sehr verspätet, dass der Anschluss vermutlich nicht mehr erreicht wird. Sofern möglich, wird eine Alternative angezeigt.

*Anschluss verpasst:* Die Umsteigeverbindung wird nicht erreicht. Eine Alternative wird angeboten.

*Ausfall:* Eine Teil-Fahrt fällt aus. Es wird eine Alternative angeboten.

*Fahrplanänderung:* Die überwachte Verbindung wird ab einem genannten Datum nicht mehr funktionieren, weil sich der Fahrplan ändert. Sie werden darüber informiert und gebeten, eine neue Verbindung auszusuchen.

# **Was bedeutet es, wenn eine Alternative angezeigt wird?**

Sofern die App Ihnen eine Alternative vorschlägt, bedeutet das in der Regel, dass die gewünschte Verbindung so nicht funktionieren wird, z.B. wegen Verspätung oder Teil-Ausfall. Die alternative Verbindung richtet sich danach, wo Sie sich gerade befinden. Ist eine Störung schon vor Abfahrt bekannt, werden Sie in der Regel eine gänzlich andere Verbindung vorgeschlagen bekommen. Tritt eine Störung während der Reise auf, werden gegebenenfalls andere Umsteigeverbindungen angezeigt. In allen Fällen bedeutet dies jedoch leider, dass Sie vermutlich verspätet Ihr Ziel erreichen werden.

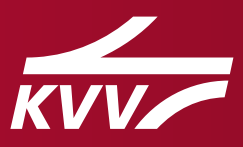

### **In welchen Sprachen wird kvv.info angeboten?**

Die Oberfläche der App kann entweder auf Deutsch oder Englisch angezeigt werden. Dies wird automatisch anhand der im Gerät eingestellten Sprache ausgewählt. Des Weiteren lässt sich in den Einstellungen festlegen, ob man Entfernungen metrisch oder imperial angezeigt haben möchte. Bitte beachten Sie, dass Haltestellen- und Ortsnamen immer auf Deutsch angezeigt werden.

#### **Wie steht es um den Datenschutz?**

Der KVV erhält von den Nutzern keinerlei Daten, die sich auf einzelne Personen zurückführen lassen. Damit die individuellen Pendleralarme auch auf dem richtigen Gerät angezeigt werden, wird eine eindeutige, anonymisierte Geräte-ID auf einem Hintergrundserver gespeichert. Ein Rückschluss auf die Identität einer Person ist damit nicht möglich. Weitere Infos gibt's in der ausführlichen Datenschutzerklärung unter **https://projekte.kvv-efa.de/KVVinfoDatenschutz.htm**.

#### **Kann ich die App auch ohne Standort-Funktionen benutzen?**

Ja, das ist möglich. Alle Haltestellen, Orte und Adressen können auch per Hand gesucht werden. Lediglich das Anzeigen des eigenen Standorts auf der Karte und die Routenberechnung vom oder zum eigenen Standort sind dann nicht verfügbar.

#### **Wo kann ich mich hinwenden, wenn etwas nicht funktioniert oder ich Fragen habe?**

Bevor Sie uns enttäuscht eine schlechte Bewertung geben, können Ihnen die Kollegen des Callcenters oder der Kundenzentren weiterhelfen. Die Hotline erreichen Sie unter 0721/6107-5885. Die Standorte der Kundenzentren finden Sie auf **[kvv.de](https://www.kvv.de/)**. Gerne dürfen Sie auch eine E-Mail an **[infoapp@kvv.](mailto:infoapp%40kvv.karlsruhe.de?subject=) [karlsruhe.de](mailto:infoapp%40kvv.karlsruhe.de?subject=)** schreiben.

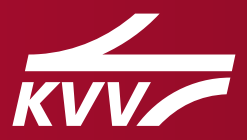